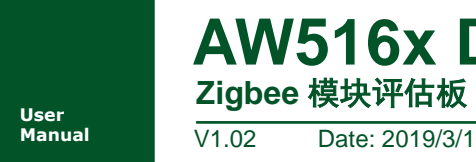

**Manual** V1.02 Date: 2019/3/10

产品用户手册

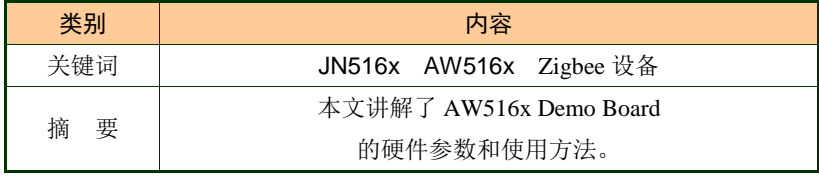

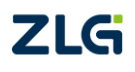

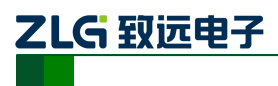

Zigbee 模块评估板

#### 修订历史

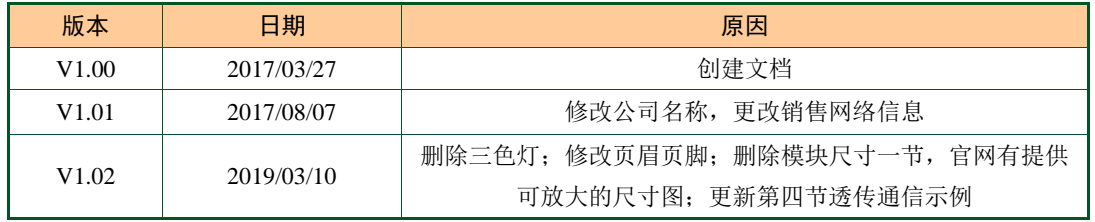

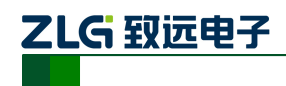

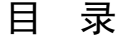

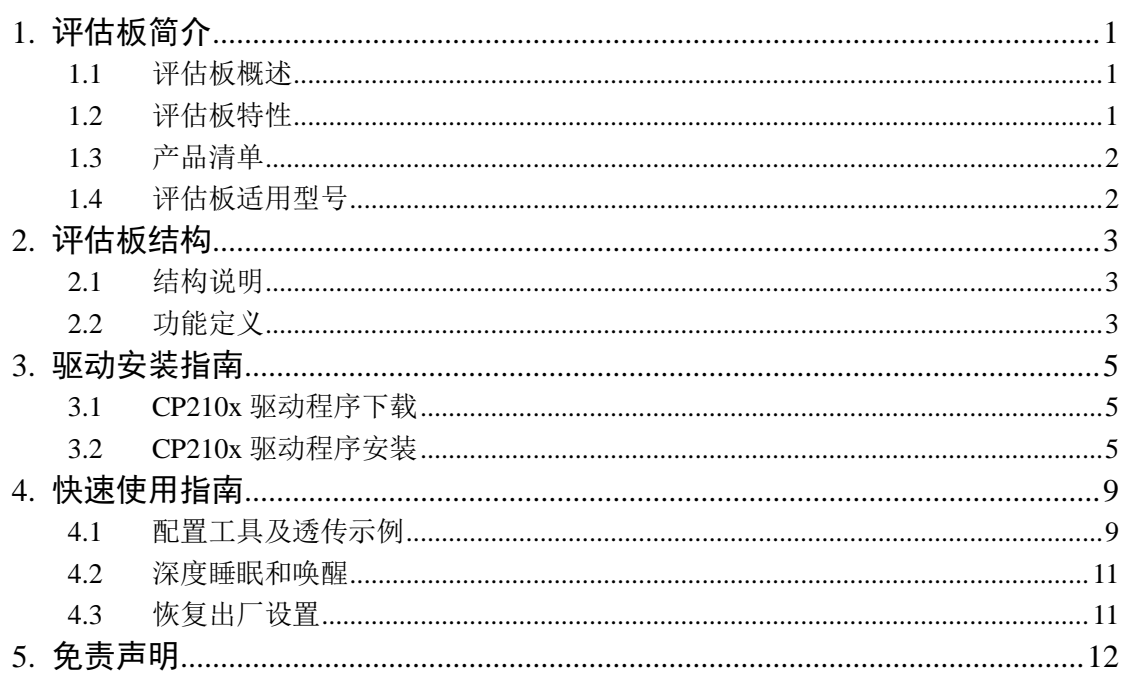

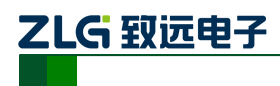

## <span id="page-3-0"></span>**1.** 评估板简介

#### <span id="page-3-1"></span>**1.1** 评估板概述

AW516x Demo Board ZigBee开发套件是广州致远电子股份有限公司开发的基于NXP最 新推出的第 4 代低功耗无线微处理器 JN516x 系列的智能无线互联产品的评估套 件。AW516x Demo Board 开发套件包含两个 AW5161P2EF 无线模块、两根配套天线,两根 USB 数据线、两块评估板,两个五号电池盒,其中配套的无线模块具有资源丰富、接口齐 全、低功耗、低成本、可靠性高等特点。

AW516x Demo Board 评估板上带有一些常用外设,如 LED、电位器、轻触按键、拨动 开关、USB 转串口等,利用这些外设可以简单的评估 ZigBee 模块的工作状态。并且 AW516x Demo Board 评估套件出厂自带的 ZigBee 模块(AW5161P2EF)带有我司开发的 ZigBee 透 传固件,用户只需要根据快速使用指南简单的配置即可让评估套件中的两个模块互相透传数 据。AW516x 系列模块体积小、使用简单并且可以在工业级温度范围(-40℃~85℃)内稳定工 作,可以满足各种条件苛刻的工业应用,如:工业控制、现场通信、远程监控等领域,也可 以满足一般的消费类应用,如:智能家居、智能照明等领域。

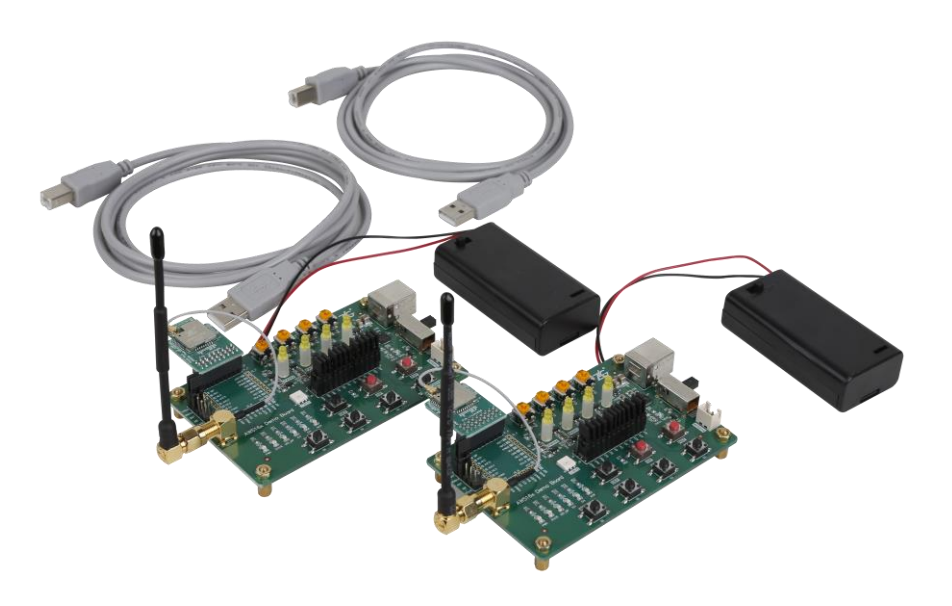

图 1.1 AW516x Demo Board 评估套件实物图

## <span id="page-3-2"></span>**1.2** 评估板特性

特性: 输入电压: +5V (USB-B);  $+3.3V$  (Battery): 通讯方式:USB-B 接口; 自带 ZigBee 模块:AW5161P2EF; 板载外设; USB 转串口; 一个电源切换开关;

7 个功能按键; 10 个功能 LED; 4 个电位器; SMA 天线转接头; 工作温度:-40℃ to +85℃。

产品数据手册 ©2019 Guangzhou ZHIYUAN Electronics Co., Ltd.

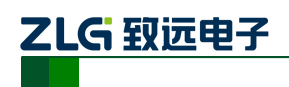

#### <span id="page-4-0"></span>**1.3** 产品清单

表 1.1 AW516x Demo Board 评估套件清单

|                               | AW516x Demo Board 评估板×2                   |
|-------------------------------|-------------------------------------------|
| $\mathfrak{D}_{\mathfrak{p}}$ | AW5161P2EF 模块×2                           |
| 3                             | 2.4GHz、5dBi 棒状天线×2                        |
| $\overline{4}$                | USB(A型)公头-USB (B型) 公头 L=3000mm USB 通讯电缆×2 |
| 5                             | 五号电池盒×2                                   |
| 6                             | 产品合格证×1                                   |
|                               | 产品维修单×1                                   |

## <span id="page-4-1"></span>**1.4** 评估板适用型号

AW516x Demo Board 评估板只可用来评估 AW516x 系列的 ZigBee 模块, AW516x 系列 根据发射功率与天线类型的不同总共分为 6 种型号。

| ZigBee 型号  | 模块天线类型    | 备注            |
|------------|-----------|---------------|
| AW5161P0CF | 板载陶瓷天线    |               |
| AW5161P0EF | IPEX 射频接口 | 外接天线阻抗必须为50欧姆 |
| AW5169P1CF | 板载陶瓷天线    |               |
| AW5169P1EF | IPEX 射频接口 | 外接天线阻抗必须为50欧姆 |
| AW5161P2CF | 板载陶瓷天线    |               |
| AW5161P2EF | IPEX 射频接口 | 外接天线阻抗必须为50欧姆 |

表 1.2 AW516x Demo Board 评估板适用型号表

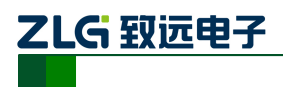

# <span id="page-5-0"></span>**2.** 评估板结构

#### <span id="page-5-1"></span>**2.1** 结构说明

AW516x Demo Board 评估板的硬件布局可以分为外部接口、功能按键、功能演示、排 针、模块这五大类,评估板如下图所示(其中三色灯已删除)。

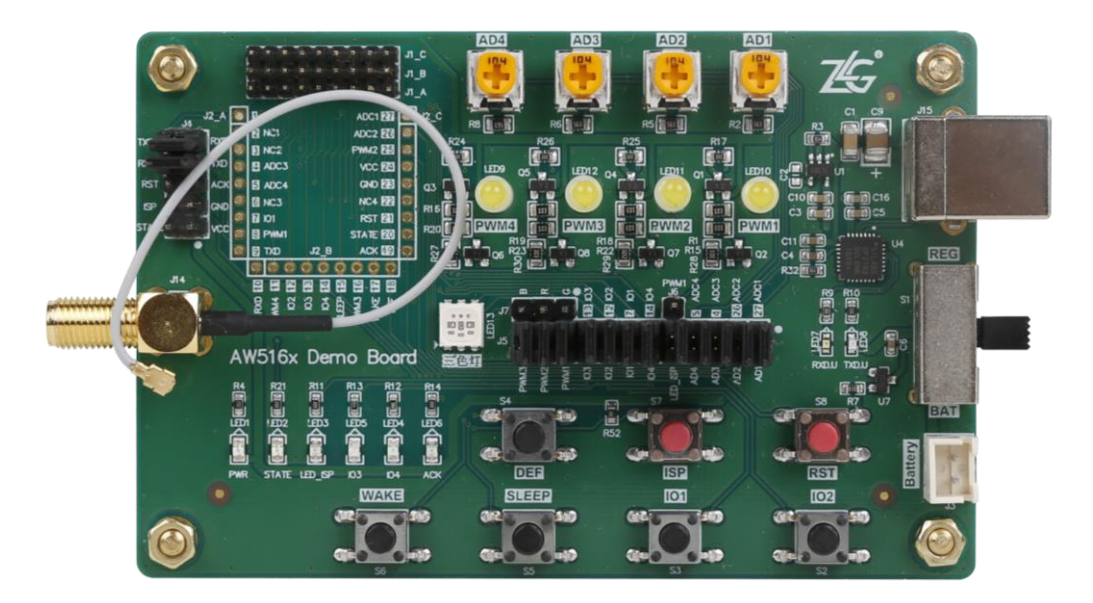

图 2.1 引脚分布图

## <span id="page-5-2"></span>**2.2** 功能定义

AW516x Demo Board 评估板上一些接口、按键、LED、排针的作用说明。

表 2.1 接口描述

| 硬件名称 | 功能说明                              |
|------|-----------------------------------|
| J15  | 默认 USB 通信接口 (USB-B 公头), 并给评估板提供电源 |
| J3   | Battery 电池接口, 插针上负下正              |
| J14  | SMA 母头 (外螺内孔 SMA-K), 接天线          |

表 2.2 按键以及电位器描述

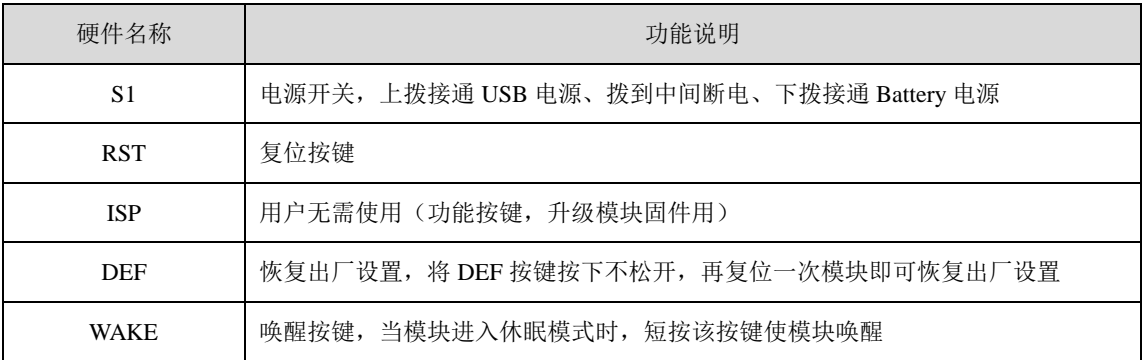

产品数据手册 ©2019 Guangzhou ZHIYUAN Electronics Co., Ltd.

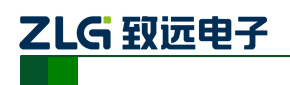

Zigbee 模块评估板

续上表

| 硬件名称          | 功能说明                         |  |  |  |  |
|---------------|------------------------------|--|--|--|--|
| <b>SLEEP</b>  | 休眠按键, 短按使模块进入休眠模式            |  |  |  |  |
| $IO1$ , $IO2$ | 预留按键                         |  |  |  |  |
| AD1~AD4 电位器   | 调节电位器可以改变电压, 模块的 ADC 采集电压会变化 |  |  |  |  |

表 2.3 LED 描述

| 硬件名称                      | 功能说明                           |  |  |  |  |
|---------------------------|--------------------------------|--|--|--|--|
| PWR 灯                     | 模块电源灯                          |  |  |  |  |
| STATE 灯                   | 运行灯, 模块上电后 STATE 灯会 1s 闪烁一次    |  |  |  |  |
| LED ISP 灯                 | 模块进入 ISP 模式指示灯                 |  |  |  |  |
| ACK 灯                     | ACK 脉冲指示, 由于脉冲很窄, 肉眼看不到 LED 变化 |  |  |  |  |
| IO3, IO4                  | 预留 LED                         |  |  |  |  |
| $PWM1 \sim PWM4 \sqrt{T}$ | 调节 PWM 可以看到这四个灯的明暗变化           |  |  |  |  |

表 2.4 排针描述

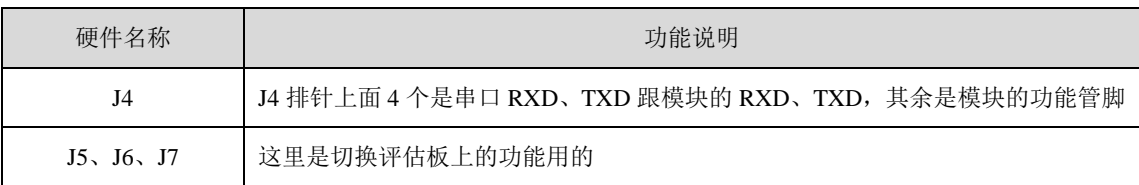

注:AW516x Demo Board 评估板默认出厂 J4 排针上面的 RXD、TXD 是横排短路的,此时 USB-B 串 口的 RXD、TXD 与模块的 RXD、TXD 是短接在一起。J5、J6、J7 排针是用来切换评估板上的各项功能, 比如 LED 灯、ADC、PWM 等, 根据丝印客户可以自行选择, 默认没接三色灯跟 PWM1。

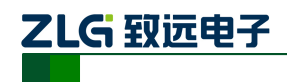

## <span id="page-7-0"></span>**3.** 驱动安装指南

在拿到 AW516x Demo Board 评估板之后用户需要先安装配套评估板的驱动程序之后才 可以正常的使用评估板,AW516x Demo Board 评估板上的 USB 转串口芯片是 Silicon Labs 公司的 CP2102GMR 芯片,用户需要自行在 Silicon Labs 公司的官方网站上下载,推荐下载 网址: <http://www.silabs.com/products/mcu/pages/usbtouartbridgevcpdrivers.aspx>, 用户可以在 该网址上下载驱动程序。

#### <span id="page-7-1"></span>**3.1 CP210x** 驱动程序下载

用户在进入 Silicon Labs 公司的上述网址之后,选择如下图 3.1 CP2102 [驱动程序下载](#page-7-3) 所示 v6.7 版本的驱动程序压缩包,该驱动程序 XP/Win7 上都可以运行,点击"Download VCP (3.66MB)"将驱动程序压缩包下载到电脑上。

Download for Windows XP/Server 2003/Vista/7/8/8.1 (y6.7)

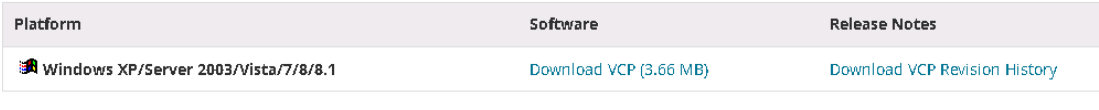

#### 图 3.1 CP2102 驱动程序下载

#### <span id="page-7-3"></span><span id="page-7-2"></span>**3.2 CP210x** 驱动程序安装

用户将 AW516x Demo Board 评估板通过 USB 线缆与电脑连接起来,评估板默认接入 USB0 接口,然后打开电脑设备管理器,显示如下图 3.2 未安装 CP210x [驱动前计算机设备](#page-7-4) [管理器显示界面所](#page-7-4)示。

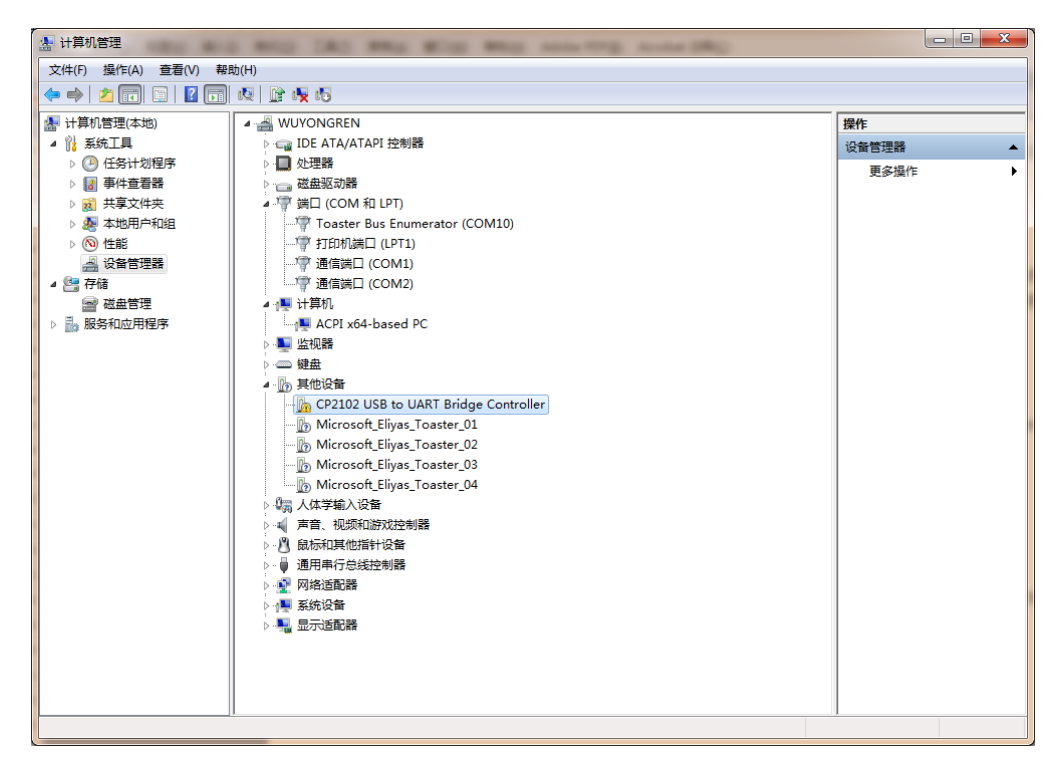

图 3.2 未安装 CP210x 驱动前计算机设备管理器显示界面

产品数据手册 ©2019 Guangzhou ZHIYUAN Electronics Co., Ltd.

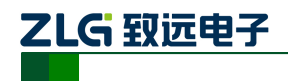

然后将 Silicon Labs 公司官方网站上下载的驱动程序包"CP210x\_VCP\_Windows.zip"解 压出来打开,如下图 3.3 CP210x VCP Windows 压缩包资料所示。在该压缩包内用户可以 看到,有两个 exe 文件,分别是 x64 与 x86 的,它们分别对应了电脑的系统类型为 64 位与 32 位。如果用户知道自己电脑的系统类型是多少的,也可以直接双击对应的 exe 文件进行 安装,若是不知道就依照下面的步骤进行。

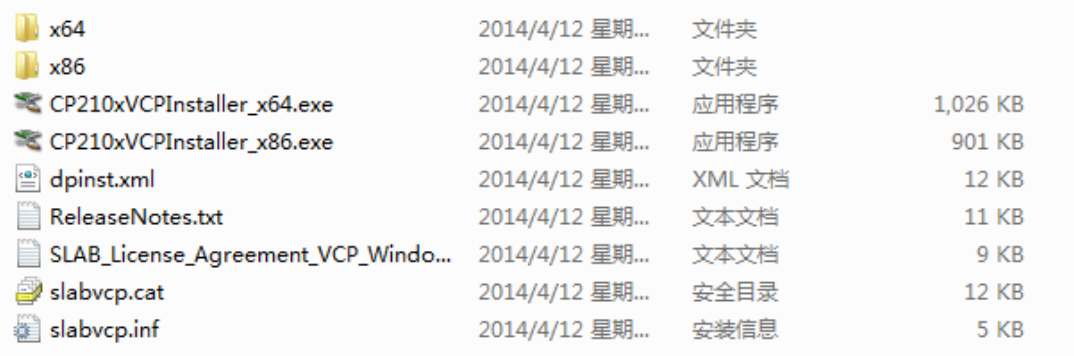

#### 图 3.3 CP210x\_VCP\_Windows 压缩包资料

<span id="page-8-0"></span>之后在电脑设备管理器的其它设备中,右击"CP2102 USB to UART Bridge Controller" 点击"更新驱动程序软件",如图 3.4 [在设备管理器中更新驱动程序所](#page-8-1)示。

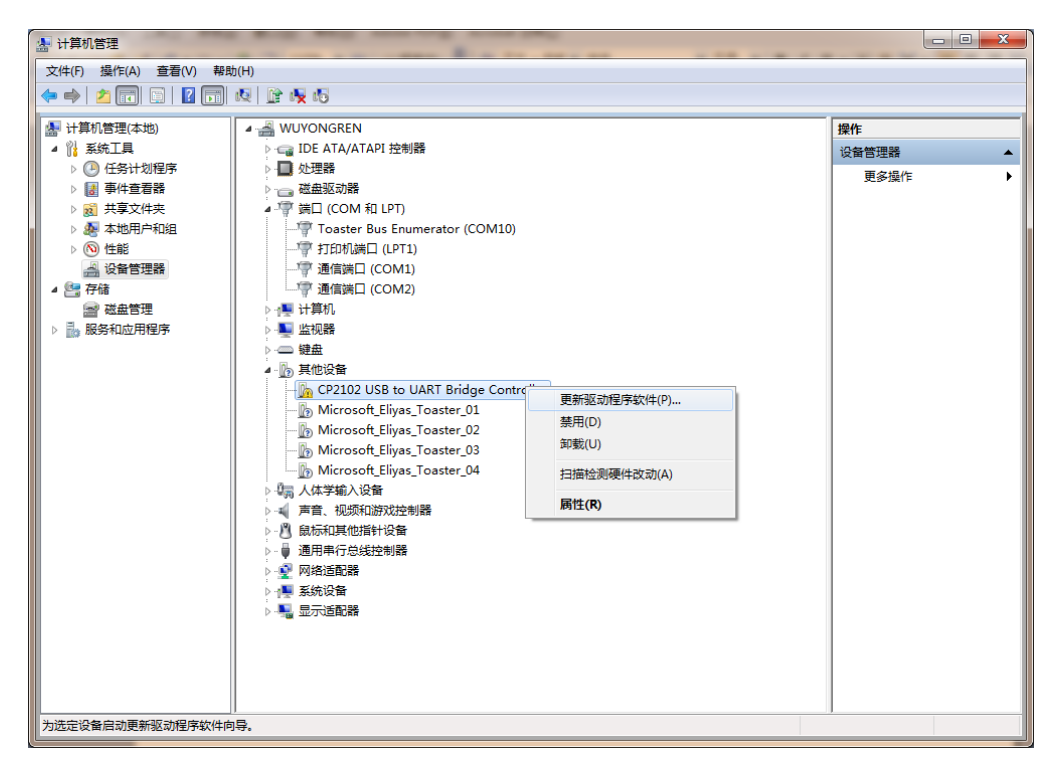

图 3.4 在设备管理器中更新驱动程序

<span id="page-8-1"></span>点击更新驱动程序软件之后会自动弹出如图 3.5 [手动查找更新驱动程序软件所](#page-9-0)示窗 口,用户再点击"浏览计算机以查找驱动程序软件"选项。

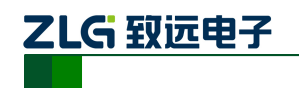

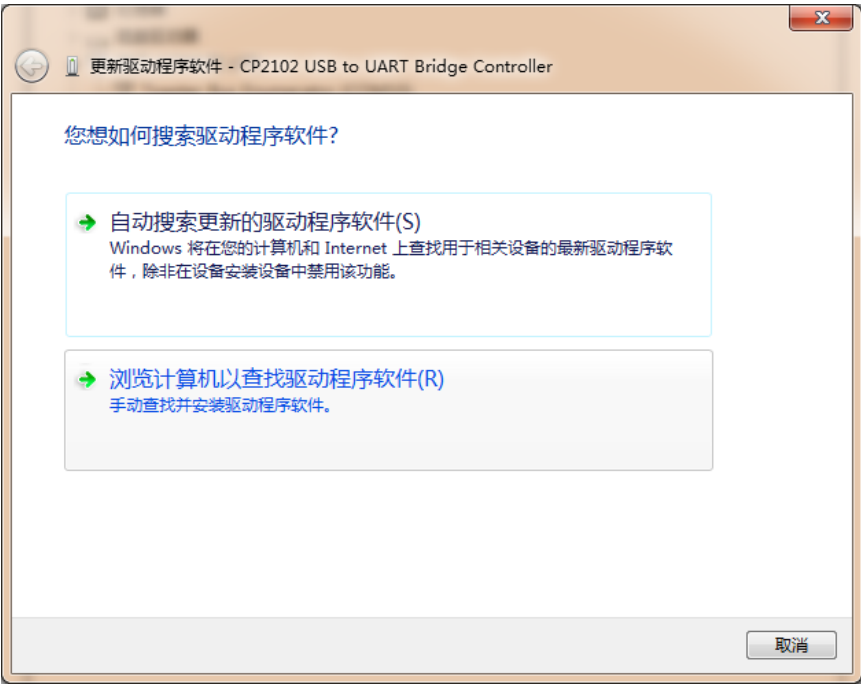

图 3.5 手动查找更新驱动程序软件

<span id="page-9-0"></span>用户在点击"浏览计算机以查找驱动程序软件"选项之后,在下一个窗口中再点击"浏 览"之后会弹出一个窗口,然后在弹出的窗口中,浏览查找到从 Silicon Labs 公司官方网站 上下载的驱动程序包"CP210x\_VCP\_Windows.zip"的解压文件夹,如图 3.6 [找到下载了解](#page-9-1) [压的驱动程序文件夹所](#page-9-1)示,只需要点到"CP210x\_VCP\_Windows"文件夹,点击确定,再点 击"下一步"。

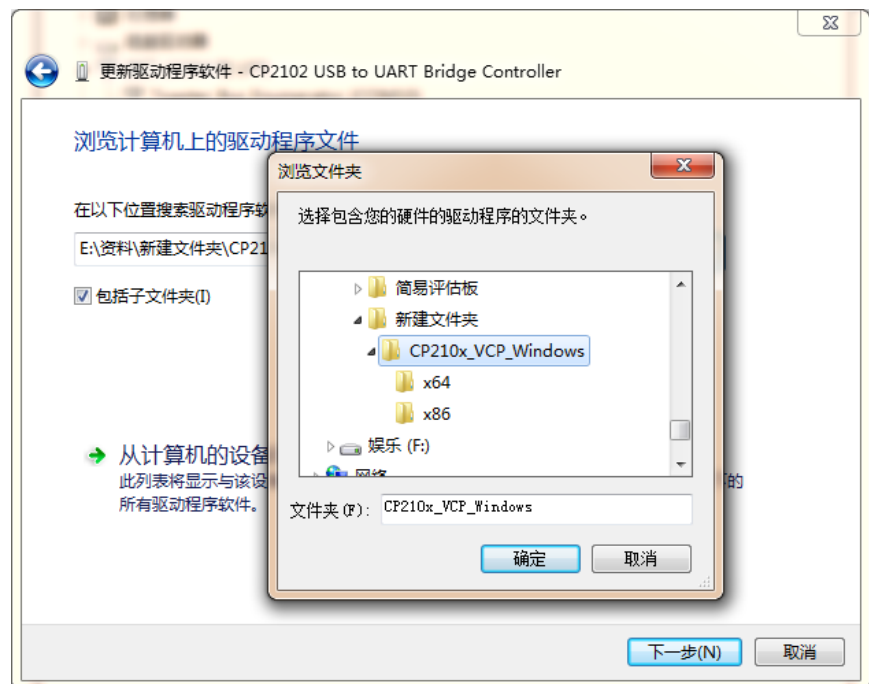

图 3.6 找到下载了解压的驱动程序文件夹

<span id="page-9-1"></span>之后会进行安装,安装成功后会弹出一个窗口提示"Windows 已经成功地更新驱动程序

产品数据手册 ©2019 Guangzhou ZHIYUAN Electronics Co., Ltd.

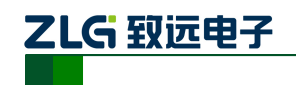

文件",如图 3.7 [提示成功安装驱动程序所](#page-10-0)示。

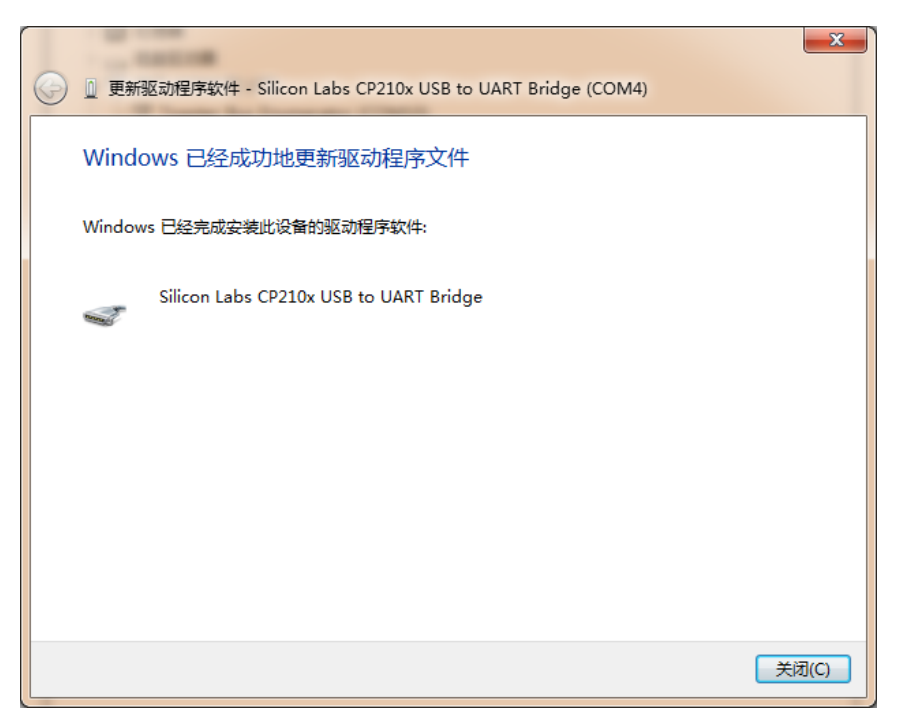

图 3.7 提示成功安装驱动程序

<span id="page-10-0"></span>当提示成功安装驱动程序软件之后,用户还可以在电脑的设备管理器中查看到,如图 3.8 所示。端口提示已经由其它设备项移到了端口项了,在端口项中用户可以查看 CP210x 的驱动程序软件,还可以看到它对应的串口号,如图 3.8 安装 CP210x [驱动后计算机设备](#page-10-1) [管理器显示界面所](#page-10-1)对应的串口号位 COM4(该串口号会根据电脑的不同而不同,用户无需在 意不一致)。

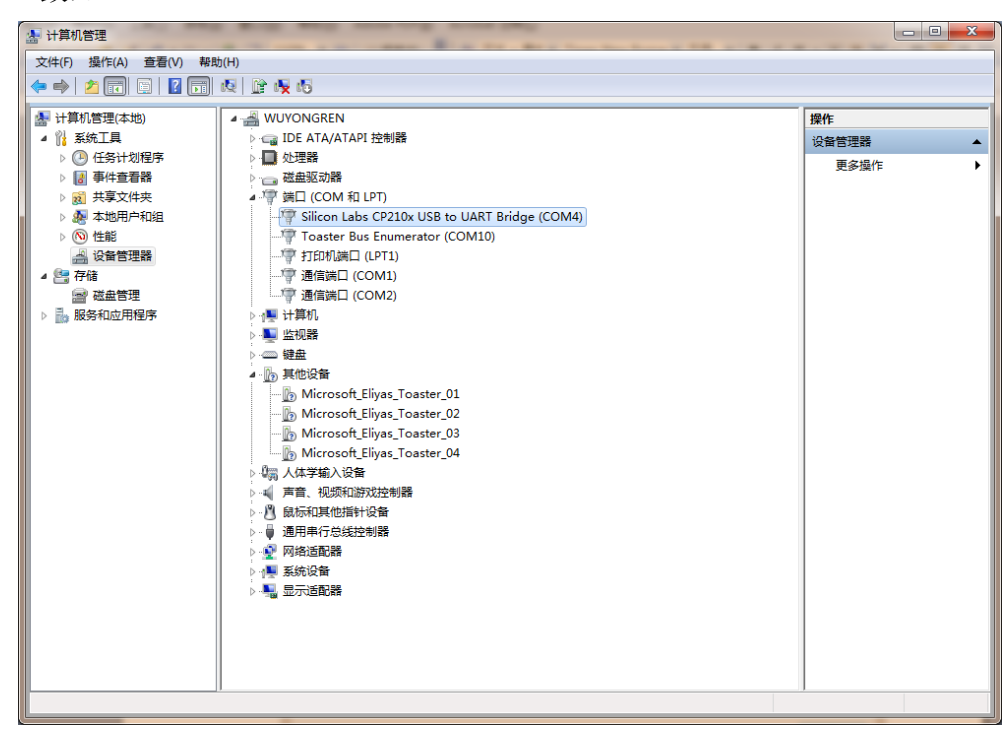

图 3.8 安装 CP210x 驱动后计算机设备管理器显示界面

产品数据手册 ©2019 Guangzhou ZHIYUAN Electronics Co., Ltd.

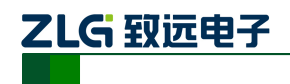

### <span id="page-11-0"></span>**4.** 快速使用指南

快速使用指南是采用 AW516x Demo Board 评估板搭载 AW516x 系列模块之间的透传数 据应用的演示过程,在本节中将以 AW516x 评估套件 AW516x Demo Board 评估板为基础, 简单讲解 WirelessCfg 的使用方法以及两个模块实现两点间通信的例子。

用户可自行前往我司官网 [www.zlg.cn/wireless/down/down/id/13.html](http://www.zlg.cn/wireless/down/down/id/13.html) 下载"无线通信模 块配置工具 WirelessCfg"并解压后安装到自己的电脑。

示例前提: 两块 AW516x Demo Board 评估板、两个 AW516x 系列模块、一台电脑。

#### <span id="page-11-1"></span>**4.1** 配置工具及透传示例

#### 配置步骤:

**1)** 把模块的串口通过 RS232 电平转换后,连接到电脑的串口,或者使用我司的评估板通过 USB 连接电脑,上电,打开 WirelessCfg 配置软件,界面如图图 [4.1](#page-11-2) 所示, 在打开的【连 接】标签页,【设备类型】选择 ZigBee;串口号选择电脑对应的串口,波特率选择模块 对应的波特率值(AW516x 系列模块出厂默认值为 57600), 数据位、停止位、校验位根 据模块的串口参数进行设定(出厂默认为 8 1 N), 超时时间设置为 2000ms, 这个是某 些操作如连接设备等发命令后等待应答的最长时间。设定好串口参数后,点击【打开串 口】按钮,如图 [4.1](#page-11-2) 所示。

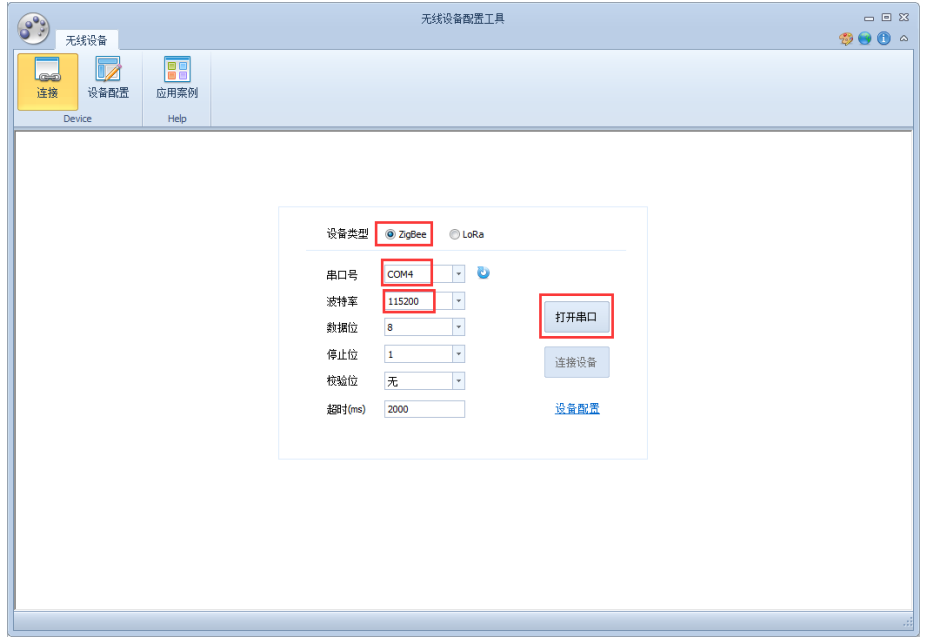

#### 图 4.1 设定配置串口

<span id="page-11-2"></span>**2)** 点击【连接设备】,会弹出对话框,提示"设备连接成功",点击确定;然后点击【设备 配置】,进入可读取、修改模块参数的页面,[如图](#page-12-0) 4.2 所示。如需更改模块的参数,在属 性窗口修改后,点击【保存配置】,模块即可按照更改后的配置投入使用,如更改波特 率,则需在【连接】页面关闭串口,修改波特率后重新打开串口、连接设备,才能重新 读取配置信息。

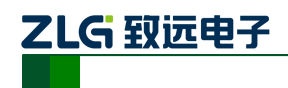

Zigbee 模块评估板

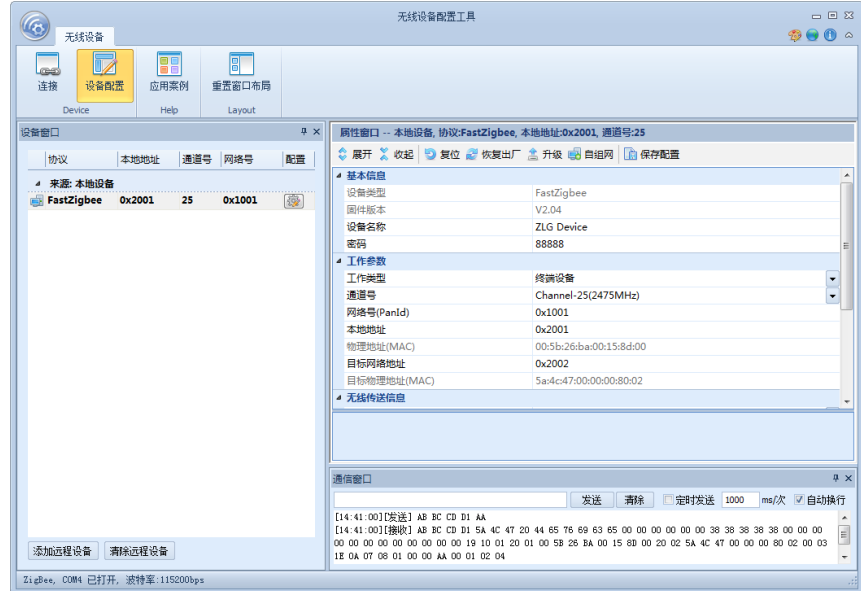

图 4.2 模块配置

<span id="page-12-0"></span>3) 以两个模块相互通信为例, 说明如何使用配置工具修改模块配置信息。

取出两块评估板(板上均有 AW516x 系列模块),两个评估板都接上天线或者通过 20dB 衰减器+射频同轴线的方式连接,这里需要特别注意的是:对于 P1/P2 模块,最大的输入功 率为+5dBm,两天线不要放置的过近,用同轴线连接时注意衰减量的大小,保证模块不会因 为接收功率过大而烧坏。

然后通过 USB 连接电脑, 按照前面所述的配置步骤分别读出两个模块的配置信息, 接 着就是修改配置信息,如图 [4.3](#page-12-1) 所示,图示是打开两个配置工具界面叠放了一部分的显示效 果。以单播模式为例,这里注意红色方框的配置需保持一致,红色圆框的本地地址和目标地 址交叉一致(如果是广播模式,需保证通道号和网络号一致即可),对于 AW516x 系列模块, 出厂默认波特率为 57600。

| 889                                                                                                    |             | 无线设备配置工具                    |                                                  | $- 23$                    |              |                                           |                               | 无线设备都置工具                                                          |                                                  | $\Box$ $\Box$ $\Box$              |
|----------------------------------------------------------------------------------------------------|-------------|-----------------------------|--------------------------------------------------|---------------------------|--------------|-------------------------------------------|-------------------------------|-------------------------------------------------------------------|--------------------------------------------------|-----------------------------------|
| 无线设备                                                                                                    |             |                             |                                                  | $\n  ②①\n  ③$             |              |                                           |                               |                                                                   |                                                  | $\bullet \bullet \bullet \bullet$ |
| F<br>$\overline{\mathbb{Z}}$<br>GH <sub>3</sub><br>设备配置<br>应用案例<br>连接                                     | 哥<br>重置窗口布局 |                             |                                                  |                           | BB<br>应用案例   | 阊<br>重置窗口布局                               |                               |                                                                   |                                                  |                                   |
| Help<br>Device                                                                                            | Lavout      |                             |                                                  |                           | Help         | Lavout                                    |                               |                                                                   |                                                  |                                   |
| 设备窗口                                                                                                    | <b>A</b> X  |                             | 质性窗口 -- 本地设备, 协议:FastZigbee, 本地地址:0x2002, 通道号:25 |                           |              |                                           | # ×                           |                                                                   | 质性窗口 -- 本地设备, 协议:FastZigbee, 本地地址:0x2001, 通道号:25 |                                   |
| 本地地址 通道号 网络号<br>协议                                                                                        | 配置          |                             | ◎ 展开 ※ 收起 ◎ 复位 @ 恢复出厂 盒 升级 ■ 自组网 ■ 保存配置          |                           | 本地地址 通道号 网络号 |                                           | 配置                            |                                                                   | ◎ 展开 ※ 收起 9 复位 @ 恢复出厂 盒 升级 图 自组网                 |                                   |
| ▲ 来源: 本地设备                                                                                                |             | ▲ 基本信息                      |                                                  |                           |              |                                           |                               | 而保存配置                                                             |                                                  |                                   |
| FastZigbee 0x2002 25 0x1001                                                                               | 砂           | 设备类型                        | FastZigbee                                       |                           | 0x2001 25    | 0x1001                                    |                               | ▲ 基本信息                                                            |                                                  |                                   |
|                                                                                                    |             | 固件版本                        | V <sub>2.04</sub>                                |                           |              |                                           |                               | 设备类型                                                              | FastZigbee                                       |                                   |
|                                                                                                    |             | 设备名称                        | <b>ZLG Device</b>                                |                           |              |                                           |                               | 固件版本                                                              | V <sub>2.04</sub>                                |                                   |
|                                                                                                    |             | 密码                          | 88888                                            |                           |              |                                           |                               | 设备名称                                                              | <b>ZLG</b> Device                                |                                   |
|                                                                                                    |             | ▲ 工作参数                      |                                                  |                           |              |                                           |                               | 密码                                                                | 88888                                            |                                   |
|                                                                                                    |             | 工作类型                        | 终端设备                                             | $\overline{\phantom{a}}$  |              |                                           |                               | 4 工作参数                                                            |                                                  |                                   |
|                                                                                                    |             | 通道号                         | Channel-25(2475MHz)                              | $\overline{\phantom{0}}$  |              |                                           |                               | 工作类型                                                              | 修繕设备                                             | $\overline{\phantom{a}}$          |
|                                                                                                    |             | 网络号(PanId)                  | 0x1001                                           | E                         |              |                                           |                               | 通道号                                                               | Channel-25(2475MHz)                              | $\overline{\phantom{a}}$          |
|                                                                                                    |             | 本地地址                        | $Qx2002$ .                                       |                           |              |                                           |                               | 网络号(PanId)                                                        | 0x1001                                           |                                   |
|                                                                                                    |             | 物理地址(MAC)                   | 00:ba:f4:25:00:15:8d:00                          |                           |              |                                           |                               | 本地地址                                                              | 0x2001                                           |                                   |
|                                                                                                    |             | 目标网络地址                      | $(x2001) -$                                      | m                         |              |                                           |                               | 物理地址(MAC)                                                         | 00:ba:f4:1d:00:15:8d:00                          |                                   |
|                                                                                                    |             | 目标物理地址(MAC)                 | 5a:4c:47:00:00:00:80:02                          |                           |              |                                           |                               | 目标网络地址                                                            | 0x2002                                           |                                   |
|                                                                                                    |             | ▲ 无线传送信息                    |                                                  |                           |              |                                           |                               | 目标物理地址(MAC)                                                       | 5a:4c:47:00:00:00:80:02                          |                                   |
|                                                                                                    |             | 发送功率                        | 3                                                | $\overline{\phantom{0}}$  |              |                                           |                               | 4 无线传送信息                                                          |                                                  |                                   |
|                                                                                                    |             | 发送重试次数                      | 30                                               |                           |              |                                           |                               | 发送功率                                                              | 3                                                | $\overline{\phantom{a}}$          |
|                                                                                                    |             | 发送重试间隔                      | 10 <sup>°</sup>                                  |                           |              |                                           |                               | 发送重试次数                                                            | 30                                               |                                   |
|                                                                                                    |             | 发送模式                        | 单描模式                                             | $\overline{\phantom{a}}$  |              |                                           |                               | 发送重试问题                                                            | 10 <sup>°</sup>                                  |                                   |
|                                                                                                    |             | ▲ 串口信息                      |                                                  |                           |              |                                           |                               | 发送模式                                                              | 单播模式                                             | $\overline{\phantom{0}}$          |
|                                                                                                    |             | 波特率                         | 115200                                           | $\overline{\mathbf{E}}$ . |              |                                           |                               | 4 串口信息                                                            |                                                  |                                   |
|                                                                                                    |             |                             |                                                  |                           |              |                                           |                               | 波特率                                                               | 115200                                           | $\vert \cdot \vert$               |
|                                                                                                    |             |                             |                                                  |                           |              |                                           |                               |                                                                   |                                                  |                                   |
|                                                                                                    |             |                             |                                                  |                           |              |                                           |                               |                                                                   |                                                  |                                   |
|                                                                                                    |             |                             |                                                  |                           |              |                                           |                               |                                                                   |                                                  |                                   |
| 4 x<br>通信窗口                                                                                               |             |                             |                                                  |                           |              | 通信窗口                                      |                               | $R \times$                                                        |                                                  |                                   |
| 清除<br>□定时发送 1000<br>发送<br>ms/次 图 自动换行                                                                     |             |                             |                                                  |                           |              | 发送<br>青除<br>□ 定时发送 1000<br>ms/次 口<br>自动换行 |                               |                                                                   |                                                  |                                   |
| [09:15:34][发送] AB BC CD D1 AA<br>[09:15:34] [接收] AB BC CD D1 5A 4C 47 20 44 65 76 69 63 65 00 00 00 00 00 |             |                             |                                                  |                           |              |                                           | [09:22:34][发送] AB BC CD D1 AA | [09:22:34] [接收] AB BC CD D1 5A 4C 47 20 44 65 76 69 63 65 00 00 0 |                                                  |                                   |
| 添加远程设备 清除远程设备                                                                                             |             | $\leftarrow$<br>$m_{\rm m}$ |                                                  |                           | 园程设备         |                                           |                               | $\leftarrow$<br>$\mathbf{m}_1$                                    |                                                  |                                   |
| ZigBee, COM4 已打开, 波特车:115200bps                                                                           |             |                             |                                                  | 港车:115200bps              |              |                                           |                               |                                                                   |                                                  |                                   |

图 4.3 收发模块的配置

<span id="page-12-1"></span>产品数据手册 ©2019 Guangzhou ZHIYUAN Electronics Co., Ltd.

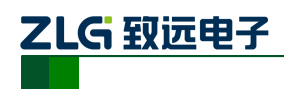

**4)** 配置工具有通信窗口,可以简单使用类似串口助手的收发功能,发送 16 进制数据(如 需发送十进制数据,则使用串口助手),如图 [4.4](#page-13-2) 的红色框所示。

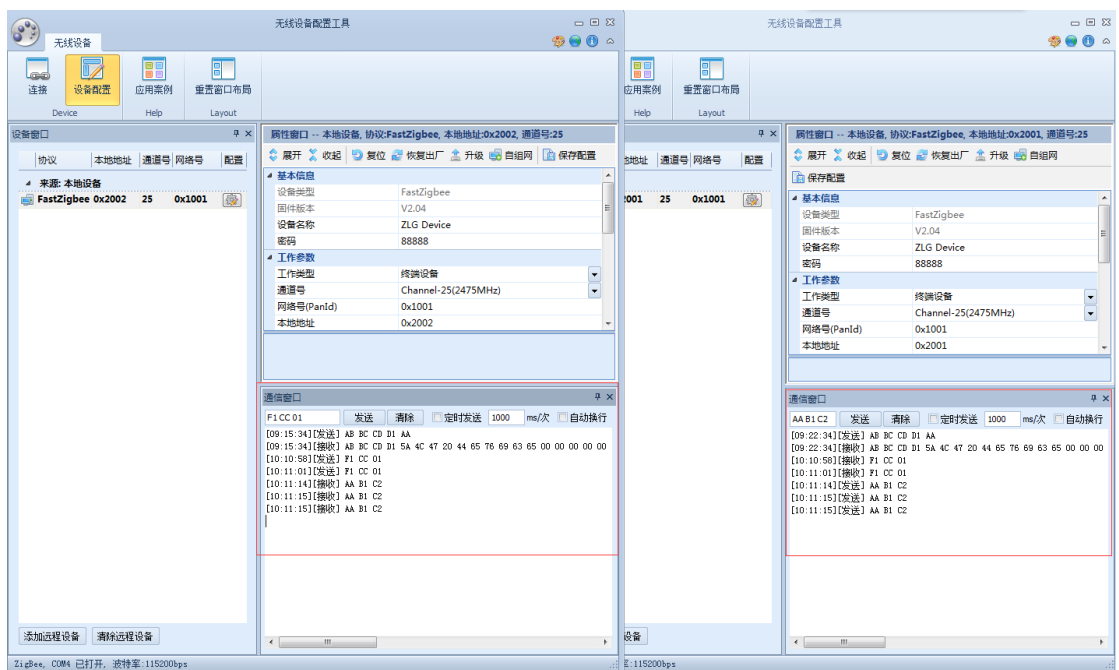

图 4.4 用通信窗口收发数据

#### <span id="page-13-2"></span><span id="page-13-0"></span>**4.2** 深度睡眠和唤醒

评估板的 S5 按键(SLEEP 丝印)连接 AW516x 模块的进入深度睡眠管脚,S6 按键(WAKE 丝印)连接 AW516x 模块的唤醒引脚。按下评估板的 S5 按键,此时 AW516x 模块进入深度睡 眠状态,处于低功耗状态,评估板上的 STATE 灯熄灭,此时模块不能进行数据收发;按下 评估板的 S6 按键(WAKE 丝印),模块唤醒, RUN 灯重新开始闪烁, 此时模块可进行数据收 发。

#### <span id="page-13-1"></span>**4.3** 恢复出厂设置

评估板的 S4 按键(DEF 丝印)连接 AW516x 模块的 DEF 管脚,当该管脚上电时处于 低电平状态,AW516x模块的串口参数默认为57600 8 1 N,该管脚方便用户在忘记了 AW516x 模块的串口参数时使用默认的串口参数进入配置。操作时,先按住 S4 按键,再按模块的 RST 复位键, 模块重新启动时串口使用 57600 8 1 N 参数运行, 使用该默认串口参数, 然后使用 配置工具 WirelessCfg 上位机软件就能对 AW516x 系列模块进行重新配置参数。

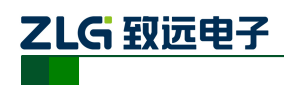

## <span id="page-14-0"></span>**5.** 免责声明

AW516x Demo Board 评估套件及相关资料版权均属广州致远电子股份有限公司所有, 其产权受国家法律绝对保护,未经本公司授权,其它公司、单位、代理商及个人不得非法使 用和拷贝,否则将受到国家法律的严厉制裁。

本文档提供有关致远电子产品的信息。本文档并未授予任何知识产权的许可,并未以明 示或暗示,或以禁止发言或其它方式授予任何知识产权许可。除致远电子在其产品的销售条 款和条件中声明的责任之外,致远电子概不承担任何其它责任。并且,致远电子对致远电子 产品的销售和/或使用不作任何明示或暗示的担保,包括对产品的特定用途适用性、适销性 或对任何专利权、版权或其它知识产权的侵权责任等,均不作担保。致远电子产品并非设计 用于医疗、救生或维生等用途。致远电子可能随时对产品规格及产品描述做出修改,恕不另 行通知。

AW516x Demo Board 通信模块可能包含某些设计缺陷或错误,一经发现将收入勘误表, 并因此可能导致产品与已出版的规格有所差异。如客户索取,可提供最新的勘误表。

在订购产品之前,请您与当地的致远电子销售处或分销商联系,以获取最新的规格说 明。本文档中提及的含有订购号的文档以及其它致远电子文献可通过访问广州致远电子股 份有限公司的官方网站获得,网址是:www.zlg.cn

广州致远电子股份有限公司保留在任何时候修订本用户手册且不需通知的权利。